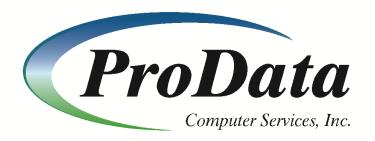

# **RDBConnect 4**

Share data between IBMi and other databases Full SQL Access to remote databases from RPG, CL and COBOL programs

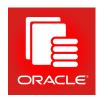

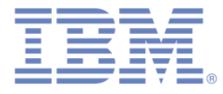

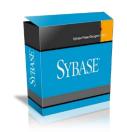

SQL Server

2

- New API's added
- Seamless error handling
- Quickly share data across platforms

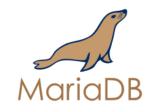

# **RDBConnect** 4

An improved RDBConnect product to share data between IBM i and other databases.

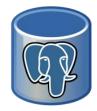

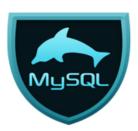

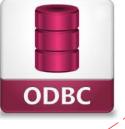

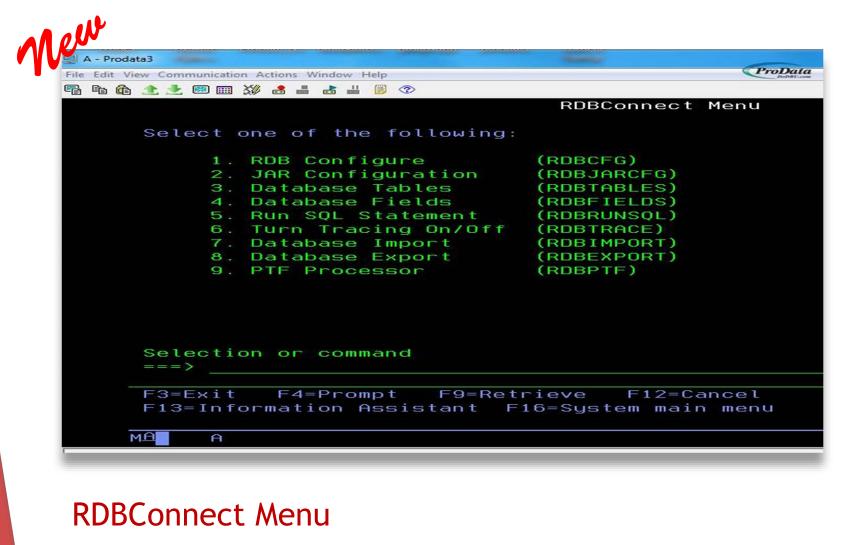

New and improved Menu driven interface with easy access to many commands.

|                                                                                              |                                                                      | Manage Remote Systems                                                            |
|----------------------------------------------------------------------------------------------|----------------------------------------------------------------------|----------------------------------------------------------------------------------|
| ob Status<br>urn Tracing O<br>erver port nu<br>og File Size.<br>og Size Max<br>ype Option, P | n: <u>Y</u><br>mber.: <u>908</u><br>.: 25  <br>.: 32  <br>ress Enter | 2<br>MB<br>MB                                                                    |
| =Update 4=Del<br>ot RDB Name                                                                 |                                                                      | lay 7=Edit Authority 8=Tables 9=Test Connection<br>Remote Connection Description |
|                                                                                              | ODBC                                                                 | Mongo Cloud DB<br>MongoDB Connection                                             |

F1=Hlp F3=Exit F6=Add F7=Logs F8=IFS F20=End Job F21=Clr Logs F22=JVM

#### RDBConfig - Manage Remote Systems

- Improved configuration screen
- Job status

- Java version
- Log file size and log size maximum.
- Start/End the RDBSBS subsystem

- Clear trace logs
- Display java version running on system
- easy access to remote database tables
- Display trace logs, turn ON/OFF
- Retrieve IFS directory.

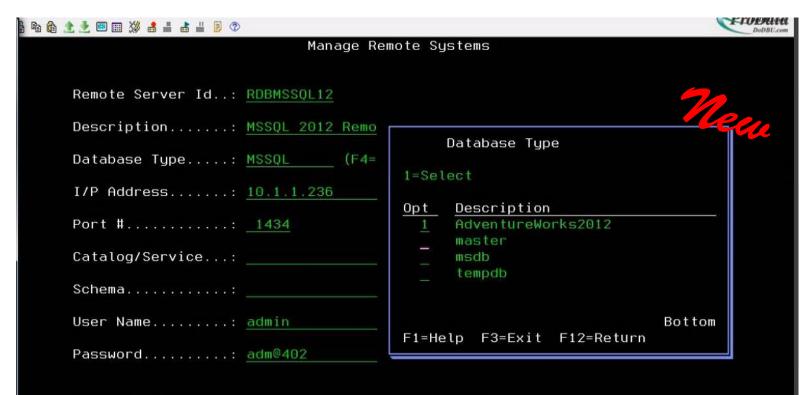

F1=Help E3=Evit E4=Prompt E6=Save E12=Return

#### New Catalog and Schema prompt

Now you can prompt a remote database catalog and schema fields. This option will vary based on the database JDBC native driver. This feature has been tested with the following JDBC drivers (MSSQL, MYSQL and POSTGRESQL).

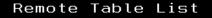

Remote Server....: RDBMSSQL12 (F4=Prompt) Table Generic....:  $\frac{1}{\sqrt{2}}$ 

#### 5=Display

- Type Option, Press Enter
- <u>Opt</u> <u>Table Name</u>
- \_\_\_\_ AWBuildVersion
- CITIES
- CITYNAME
- \_ DatabaseLog
- \_ ErrorLog
- \_ LINE\_SETUP
- LORI2
- SCHOOLINFO
- STATES

F1=Help F3=Exit F4=Prompt F12=Return

#### м<u>А</u>

Ĥ

#### RDBTables - Retrieve tables from remote databases

6

• Retrieve a list of remote database tables.

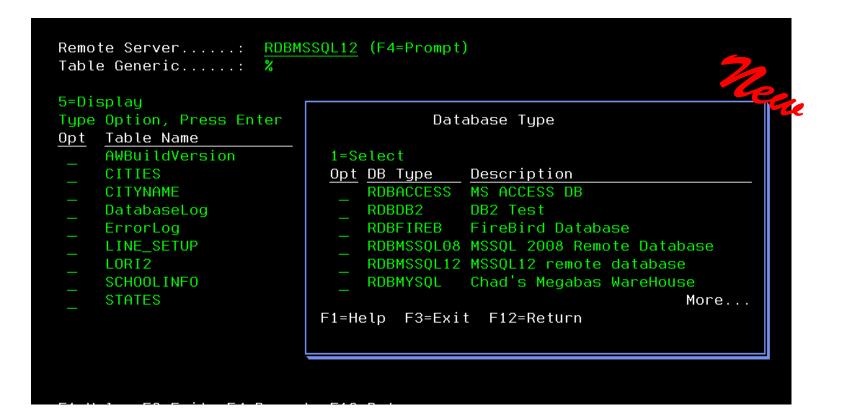

7

#### **RDBTables - Retrieve database tables**

A new prompt window was added for easy access to other database tables.

Remote Server....: RDBMSSQL12 SQL Statement....: select \* from dbo.CITIES

| <u>Remote Fi</u> | eld Name | Field Type    | Usage      | <u>Null</u> | Type | <u>Length</u> | Dec |
|------------------|----------|---------------|------------|-------------|------|---------------|-----|
| CIST             |          | char          | В          | Y           | A    | 2             |     |
| CICTY            |          | char          | В          | Y           | A    | 4             |     |
| CIRCD#           |          | decimal       | В          | Y           | S    | 7             | 0   |
| CICOUN           |          | char          | В          | Y           | A    | 3             |     |
| CILATD           |          | char          | В          | Y           | A    | 1             |     |
| CILNGD           |          | char          | В          | Y           | A    | 1             |     |
| CICOMZ           |          | char          | В          | Y           | A    | 6             |     |
| CICNTY           |          | decimal       | В          | Y           | S    | 3             | 0   |
| CIBEA            |          | decimal       | В          | Y           | S    | 3             | 0   |
| CIRGU            |          | char          | В          | Y           | A    | 1             |     |
| CISMSA           |          | decimal       | В          | Y           | S    | 4             | 0   |
| CIZIP1           |          | char          | В          | Y           | A    | 5             |     |
| CIZIP2           |          | char          | В          | Y           | A    | 4             |     |
| CISPLC           |          | decimal       | В          | Y           | S    | 7             | Θ   |
| F1=Help          | F3=Exit  | F10=Fold/Drop | F12=Return |             |      |               |     |

+

8

#### **RDBFields** - Remote database field description

Retrieve column details from a remote database table.

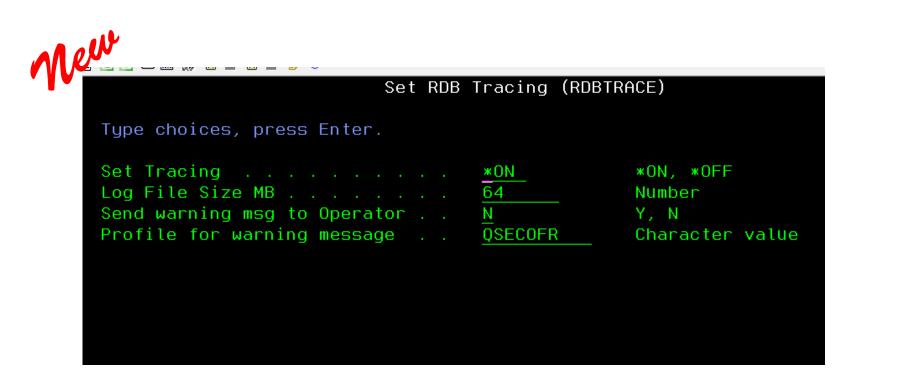

#### RDBTrace - Turn ON/OFF log tracing

- Set log tracing \*ON / \*OFF
- Log file Size MB Maximum number of megabytes allowed before a warning message.
- Send warning message to User Send message to User Y/N
- Profile for warning message Specific USERID where the message will sent after the tracelogs go øver the maximum limit set.

| Import Remot                                  | e Database (                  | (RDBIMPORT)                          |     |
|-----------------------------------------------|-------------------------------|--------------------------------------|-----|
| Type choices, press Enter.                    |                               |                                      |     |
| SQL Statement                                 | _                             |                                      |     |
|                                               |                               |                                      |     |
|                                               |                               |                                      |     |
| Remote Server Id                              | *CONFIG                       | Character value                      |     |
| Password                                      | *CONFIG                       |                                      |     |
| Create File                                   | <u>*YES</u><br><u>*CURLIB</u> | *YES, *NO<br>Name<br>Name, *CURLIB   |     |
| F3=Exit F4=Prompt F5=Refresh<br>F24=More keys | F12=Cancel                    | Botto<br>F13=How to use this display | om  |
| MA A                                          |                               | 05/0                                 | 037 |

#### RDBImport - Import data from a remote database

Improved performance when importing data from a remote database.

F

| ₽<br>₽                                        |             |                                          |                   |
|-----------------------------------------------|-------------|------------------------------------------|-------------------|
| Export To Remo                                | te Database | (RDBEXPORT)                              |                   |
| Type choices, press Enter.                    |             |                                          |                   |
| Remote DB SQL Statement                       | _           |                                          |                   |
|                                               |             |                                          |                   |
|                                               |             |                                          |                   |
| AS400 Export File                             | *CURLIB     | Name<br>Name, *CURLIB<br>Character value |                   |
| Password                                      | *CONFIG     |                                          |                   |
|                                               |             |                                          |                   |
| F3=Exit F4=Prompt F5=Refresh<br>F24=More keys | F12=Cancel  | F13=How to use this                      | Bottom<br>display |
| M£ A                                          |             |                                          | 05/037            |

#### RDBExport - Export data from IBM i to remote databases

11

New utility to export Tables from IBMi.

| _ Remote Systems File Export 2015-09-14 10:46:05 |                   |             |        |      |                 |        |
|--------------------------------------------------|-------------------|-------------|--------|------|-----------------|--------|
| File Name:CITIESErrors:00001Library Name:DBUTEST |                   |             |        |      |                 |        |
| Field Name Description                           | Field Name        | Type Name   | Type   | NULL | Length [        | Dec    |
| State                                            | CIST              | CHAR        | A      | Y    | 2               |        |
| City                                             | CICTY             | CHAR        | A      | Y    | 4               |        |
| RECORD #                                         | CIRCD#            | ZONED       | S      | Y    | 7 (             | 3      |
| Country                                          | CICOUN            | CHAR        | A      | Y    | 3               |        |
| LATITUDE N/S DIR                                 | CILATD            | CHAR        | A      | Y    | 1               |        |
| LONGITUDE E/W DIR                                | CILNGD            | CHAR        | A      | Y    | 1               | +      |
| Remote Server : RDBMSS                           | QL12 - MSSQL      | 12 remote d | atabas | е    |                 |        |
| Server Schema.: dbo                              |                   |             |        |      |                 |        |
| Field Name Description                           | <u>Field Name</u> | Type Name   | Type   | NULL | <u>Length [</u> | Dec    |
| CIST                                             | CIST              | CHAR        | A      | Y    | 2               |        |
| CICTY                                            | CICTY             | CHAR        | A      | Y    | 4               |        |
| CIRCD#                                           | CIRCD#            | DECIMAL     | S      | Y    | 7 (             | 9      |
| CICOUN                                           | CICOUN            | CHAR        | A      | Y    | 3               |        |
| CILATD                                           | CILATD            | CHAR        | A      | Y    | 1               |        |
| CILNGD                                           | CILNGD            | CHAR        | A      | Y    | 1               | +      |
|                                                  |                   |             |        |      |                 |        |
| F1=Help F3=Exit F6=Creat                         |                   |             |        |      |                 |        |
| Table and Data were trans                        | fered succes      | sfully.     |        |      |                 |        |
| M <u>A</u> A                                     |                   |             |        |      |                 | 01/001 |

#### RDBExport - Export data from a remote database

- Ability to create a table remotely
- Transfer an entire table's data

## Additional API's added

- **RDBCrtTable** Create a remote database table using SQL syntax
- **RDBSetIsoDate** Set Date (ISO format) to transfer to a remote database
- **RDBSetIsoTime** Set Time (ISO format) to transfer to a remote database
- **RDBSetCharStr** Set character stream after a SQL prepared statement.
- RDBGetCharStr Get character stream value after a SQL prepared statement
- RDBSndErrAlert Send error alert messages to UserID specified in DTAARA

| Session A - Prodata3.ws - [24 x 80] |                     |                          |                      |                      |                |
|-------------------------------------|---------------------|--------------------------|----------------------|----------------------|----------------|
| File Edit View Communication        | Actions Window Help |                          |                      |                      |                |
|                                     | ••• ••• ••• •••     |                          |                      |                      |                |
| Host: 10.1.1.203                    | Port: 23            | Workstation ID:          |                      | Disconnect           |                |
|                                     | Wor                 | rk with Members Us       | ing PDM              |                      | PRODATA3       |
|                                     |                     |                          |                      |                      |                |
| File                                |                     |                          |                      |                      |                |
| Library                             | . <u>RDB40</u>      | Pos                      | ition to             |                      |                |
| Turne and i and a second            | 5-+                 |                          |                      |                      |                |
| Type options, pro                   |                     |                          |                      |                      |                |
|                                     | • •                 |                          | 6=Print              |                      |                |
| 8=Display descr                     | iption 9=Sav        | /e 13=Change text        | 14=Compile           | 15=Creat             | e module       |
| Opt Member                          | T                   | Text                     |                      |                      |                |
| Opt Member<br>EXAMPCSV1             | Type                |                          |                      |                      |                |
|                                     | RPGLE               | RDBConnect Exampl        |                      |                      |                |
| EXAMPLE                             | RPGLE               | Reading recs from        |                      |                      |                |
| EXAMPLEPRO                          | RPGLE               | Example using a s        |                      |                      |                |
| EXAMPLE10                           | RPGLE               | Example using a e        |                      |                      | <u>`0W</u>     |
| EXAMPLE15                           | RPGLE               | Insert ISO Time i        |                      |                      |                |
| EXAMPLE16                           | RPGLE               | Reading recs from        |                      |                      |                |
| EXAMPLE17                           | RPGLE               | using a stored pr        |                      |                      |                |
| EXAMPLE19                           | RPGLE               | <u>Use multiple Tabl</u> | <u>e Joins to im</u> | <u>iport data</u>    |                |
| Demonstrate and the                 |                     |                          |                      |                      | More           |
| Parameters or cor                   | nmana               |                          |                      |                      |                |
| ===><br>F3=Exit                     | F4=Prompt           | F5=Refr                  | ach                  | F6=Crea              | ***            |
| F9=Retrieve                         |                     |                          |                      |                      |                |
|                                     | F10=Command         | entry F23-Mor            | e options            | F24=Mor              | e keys         |
| MA A                                |                     |                          |                      |                      | 16/046         |
| 5 E0004 - Invalid password          |                     |                          | Sam                  | nsung X4300 Series o |                |
| Co leasa intend bassword            |                     |                          | Jan                  | isang A4500 Series 0 | 101111210_2 // |

14

### More examples

Added additional source examples to RDBSRC.

#### New updated JDBC drivers

Updated the JDBC drivers included in the installation package for the following databases.

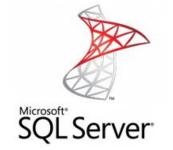

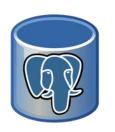

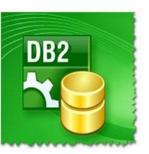

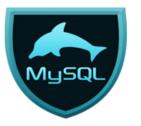

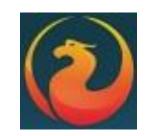

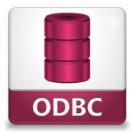

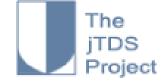

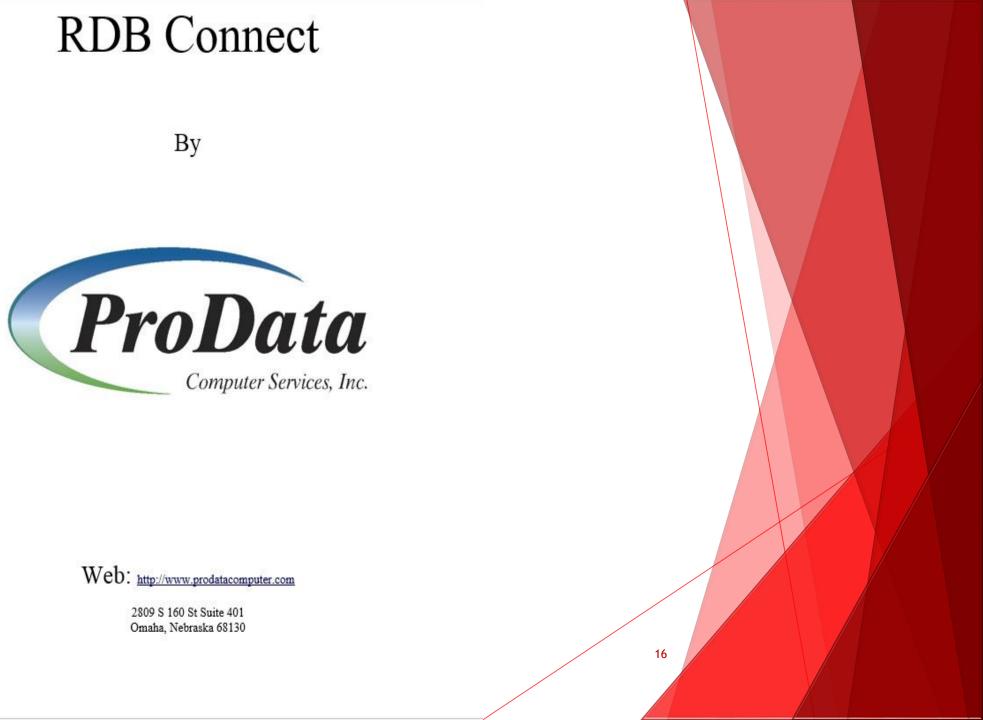